## **Grafica a colori la nuova generazione**

Il*Spesso nello sviluppo delle tecnologie nei vari settori* si *parla di «generazioni» per intendere periodi omogenei nei quali c'è stata una certa stasi evolutiva, e per intendere soprattutto che il passaggio alla generazione successiva è avvenuto a causa di una evoluzione o in certi casi rivoluzione.*

*Tutto ciò è avvenuto anche nel campo dell'informatica, e pur nei tempi ristrettissimi in cui tale materia è nata e cresciuta,* ci si *è ritrovati a parlare di «generazioni» sia nel settore hardware che nel settore software. Ad esempio a tutti è capitato di sentire l'espressione «linguaggi della quarta generazione».*

*Trattando di Grafica su microcomputer non possiamo fare a meno di rivendicare anche per la nostra materia una suddivisione in generazioni legate alle particolari macchine e pacchetti che via via sono apparsi sul mercato. •*

Tra le tante possibili categorizzazioni, analizziamo quella connessa con la definizione permessa dalle unità di output.

grafica

Circa 8 anni fa il più diffuso microcomputer, prima ancora dell'avvento dell'Appie Il, era il TRS 80 (Tandy Radio Shack). Aveva un sistema operativo già sofisticato (più del successivo DOS Apple) e disponeva di un monitor monocromatico sul quale era possibile in modo alfanumerico disporre 64 colonne di caratteri su 24 righe.

Non aveva alcuna possibilità grafica se non quella permessa da un set di caratteri semigrafici, che permettevano l'identificazione di un pixel pari ad un sesto del carattere. Quindi con una apposita istruzione di tracciamento era possibile disegnare su una matrice 128 per 64 pixel.

Il successo dell'Apple II è ancora nell'aria. E dovuto in buona parte all'adozione di una grafica, all'epoca molto evoluta, e totalmente gestibile.

Si arrivava ad una definizione di 280 per 192 pixel a colori. La video memory era di 8 Kbyte, già sufficiente per applicazioni grafiche non impegnative.

Dopo una serie di macchine 8 bit, tecnologia in fase calante, in cui la grafica era ancora più spinta (ricordiamo 8MC 800, Superbrain, ecc.) e una prima pattuglia in avanscoperta di macchine 16 bit (Victor 9000, ecc.), che, indipendentemente dalle loro qualità, non hanno costituito generazione, è esploso il fenomeno PC 18M.

Il PC IBM da un punto di vista grafico non è stato molto innovativo, ma data la sua diffusione e soprattutto la diffusione e la perfezione della valanga di software che gli si è riversata addosso costituisce tutt'ora la generazione più diffusa.

La pagina grafica è di 16 kbyte, il che vuol dire 64.000 pixel in quattro colori scelti tra 16, e quindi buoni risultati in termini cromatici e di definizione.

Pur non trattandosi assolutamente di prestazioni hardware professionali, il software disponibile per tale standard ha invece raggiunto prestazioni di tipo professionali, che in un certo senso vengono svilite dall'hardware di uscita.

Sono nati dei sottostandard, come la scheda Hercules monocromatica, le schede Tecmar e Plantronics a colori, ecc., che con economiche implementazioni hardware

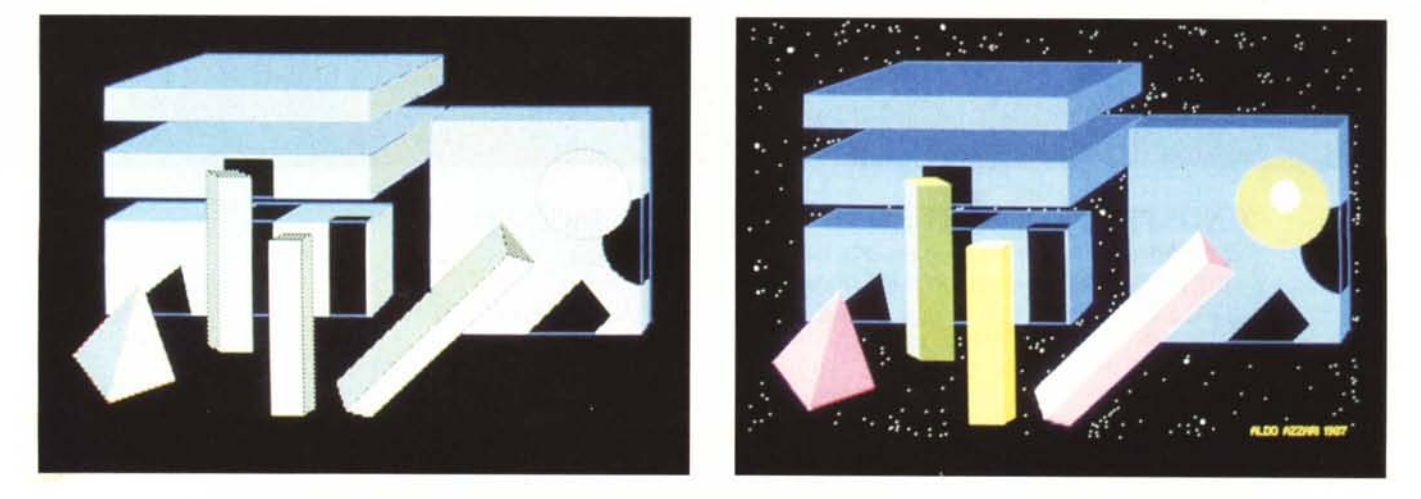

Figure 1 e 2 - Il colore nella Grafica Tridimensionale. Prima e dopo la cura. Nella rappresentazione su supporto bidimensionale di oggetti tridimensionali la massima difficoltà consiste nel dare l'effetto prospettico. Se si usa il Bianco e Nero occorre scegliere opportune retinature che diano, tramite l'effetto ombra, tale sensazio*ne. La stessa cosa avviene se si esce a colori scegliendo varie tonalità dello stesso colore.*

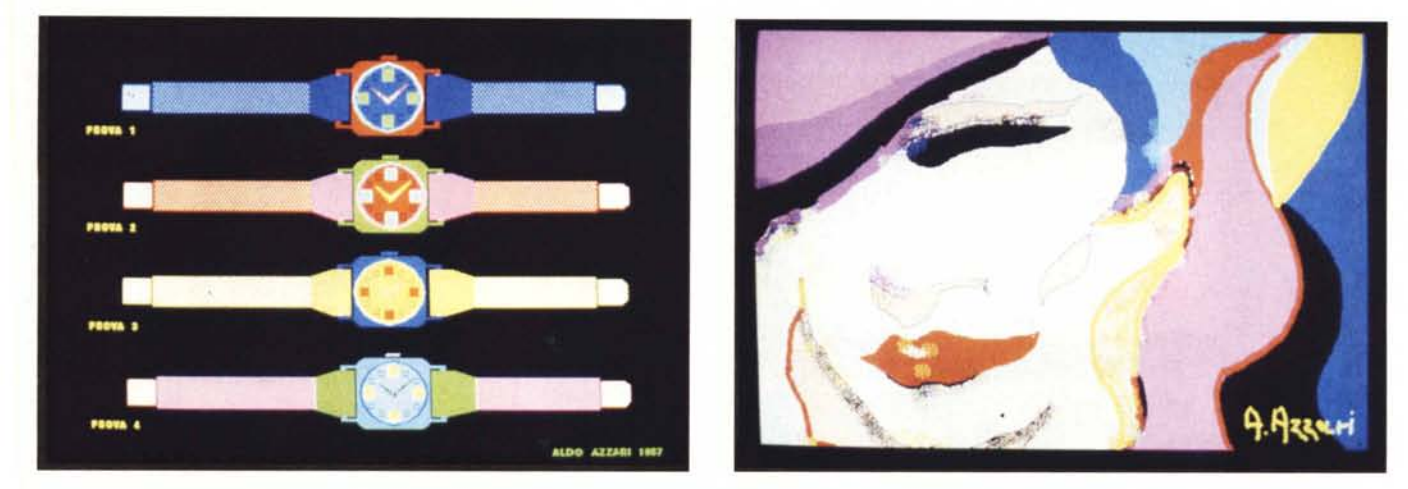

Figura 3 - La Progettazione Industriale. Il Computer Grafico è lo strumento più economico per certi tipi di progettazione industriale in quanto si riesce ad eseguire a costi bassissimi una vera e propria prototipazione di un oggetto.<br>Figura 4 - Computer Art. Molti artisti utilizzano il computer per realizzare bozzetti di opere figurative e/o astratte. Altri utilizzano il computer come me

vo finale, la loro ispirazione trova nel mezzo tecnico un immediato e fedele esecutore. L'unico problema è che in tal caso l'opera artistica deve essere fruita nel mo*mento in cui viene espressa.*

permettevano definizioni più avanzate in termini di pixel e di colori. Anche in questo caso non si può parlare di generazione.

Nuova generazione è invece quella legata all'uscita della scheda EGA (Enhanced Graphic Adapter), che, dopo un periodo di incertezza, è esplosa. E diffusissima grazie ancora una volta ai doni che hanno fatto della scheda EGA in configurazione massima il nuovo standard, e grazie ai produttori di software che hanno trovato in tale scheda l'output ideale per i loro pacchetti.

La caratteristica principale della EGA è quella di riconoscere oltre una decina di modalità grafiche comprese tutte quelle consentite dalla sua progenitrice, la CGA (Color Graphic Adapter).

Volendo sintetizzare e generalizzare il discorso fatto si suole affermare che le tre generazioni differiscono di una unità di grandezza in termini di byte per videata. Ovvero

 $-$  10 alla 3 per le videate alfanumeriche-(dai 1.000 ai 2.000 byte)

- IO alla 4 per le videate grafiche bianco nero (15.000 byte)

- IO alla 5 per le videate grafiche a colori (128.000 byte).

A conferma di questo che è un vero e proprio TREND di crescita constatiam che i nuovi annunci IBM prevedono ulteriori incrementi fino a un massimo di 1024 per 768 pixel per 8 bit di profondità, ovvero 256 colori e una video memory di 768 kbyte.

Con tale definizione una immagine di tipo «fotografico» che non può avvantaggiarsi di tecniche di compattazione file occuperà da solo un intero floppy disk. Il supporto per la memorizzazione di tali immagini sarà evidentemente il CD, e non per nulla il lettore di CD è previsto come periferica dalle nuove macchine IBM, e dai nuovi sistemi Operativi.

#### **Dal bianco nero al colore**

Il passaggio tra il lavoro in bianco nero e quello in colore non è «indolore». Il nuovo elemento incide notevolmente nella programmazione in quanto per ogni elemento della composizione va stabilito, secondo certe regole, il colore.

Ma questo succede anche nei programmi che nulla hanno a che vedere con la grafica, ad esempio in un'applicazione gestionale l'uso del colore va «dosato» secondo una certa logica, attribuendo a ciascuna categoria di scritte un proprio colore. Ad esempio il verde alle scritte fisse, il giallo alle scritte variabili, l'azzurro per gli input, il rosso ai messaggi di errore, ecc.

Obiettivo di questo articolo è un'analisi delle varie problematiche connesse con l'uso dei colori in programmi grafici.

#### **Alcuni campi applicativi e problematiche d'uso del colore**

Quali sono i vantaggi dell'uso del colore rispetto al bianco nero?

In una immagine il colore serve a delimitare le varie entità, serve a mettere in evidenza l'entità principale rispetto alle altre, permette di distinguere meglio le varie entità. In altre parole il colore favorisce la visualizzazione e migliora ed accelera l'uso dell'immagine.

In applicazioni di tipo didattico viene si-

curamente velocizzato l'apprendimento. Per fare un esempio valido per tutti, le carte geografiche su cui abbiamo appreso la geografia alle scuole elementari. Il ricordo di una particolare nazione nella carta politica dell'Europa era legato al colore con il quale era rappresentata.

Nell'ambito della grafica tridimensionale il colore può servire a dare «profondità» all'immagine creando, con giochi di tonalità di colore, effetti ombra simili a quelli cui siamo «in natura» abituati e che intuitivamente colleghiamo ad un oggetto tridimensionale.

Se disegnamo una circonferenza su un foglio di carta è semplicemente una circonferenza. Se invece tracciamo nel suo interno delle ombreggiature, causate da una ipotetica fonte luminosa, diventa, agli occhi dell'osservatore, una sfera.

In figura I e 2 presentiamo un disegno tridimensionale, lo stesso disegno nelle due versioni bianco nero e colore. La terza dimensione è simulata con differente retinatura nella prima versione e con differenti tonalità dello stesso colore nella seconda.

*Figura* 5 - *Immagini Fotografiche. Questa immagine fa parte del dischello di TEST della scheda EGA. Immagini di tale definizione vengono prodolle tramite la tecnica di digitalizzazione che consente di ollenere immagini di tipo fotografico altrimenti non realizza bili. L 'occupazione in termini di byte di tale immagine è di circa 80 kbyte.*

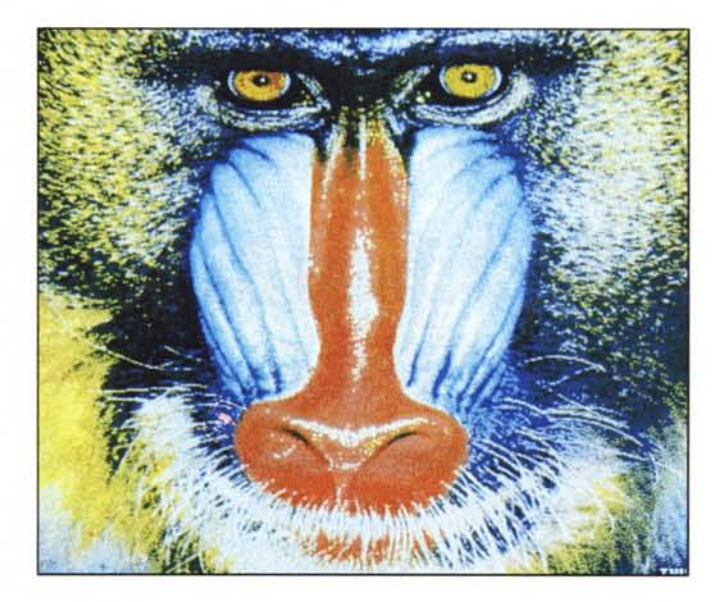

GRAFICA

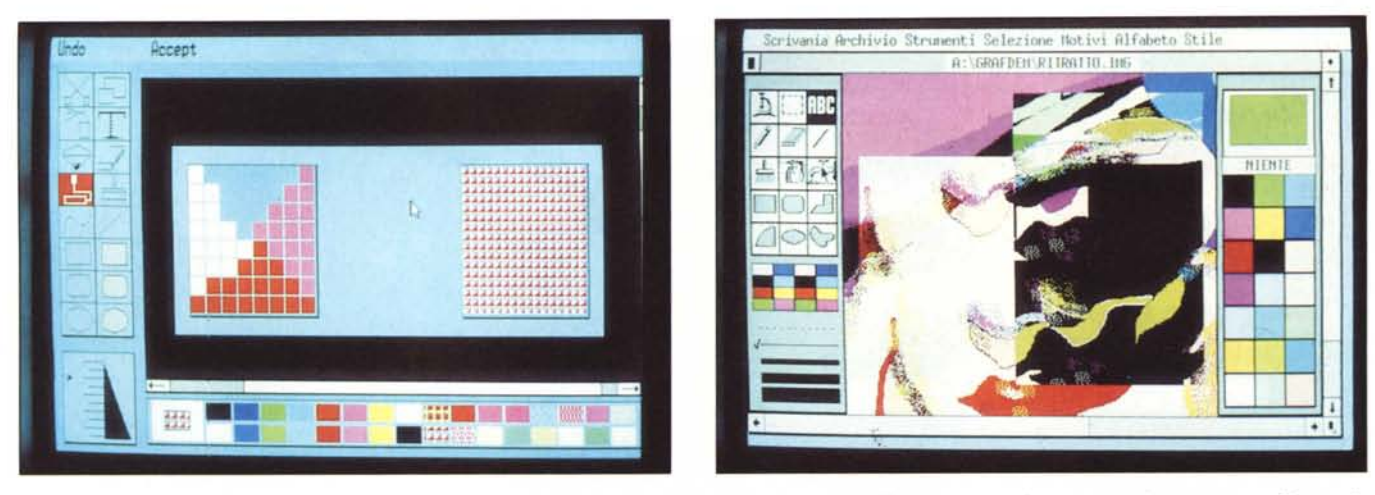

Figura 6 - Teoria del colore Retinatura. Anche disponendo di tavolozze limitate di colori è possibile mediante un'opera di costruzione di «retinature» allargare la scelta ad altre tonalità. Tali colori, di tipo puntinato, se la definizione del mezzo è elevata, permettono di aumentare all'infinito le possibilità cromatiche. Figura 7 - Tecnica del colore Sovrapposizione. Alcuni prodotti di tipo PAINT permettono di sovrapporre figure differentemente colorate ottenendo come «somma» *tra le due un terzo colore con effetti suggestivi di «trasparenza» e interessanti come problematico creativa.*

#### **Progettazione industriale**

In molte attività industriali, le più svariate, la progettazione viene eseguita per mezzo di computer, sia nelle fasi progettuali vere e proprie dell'oggetto, sia nelle fasi finali, come quella della scelta dei colori del prodotto e degli accostamenti.

Ad esempio un orologio. Oggi il successo commerciale di un orologio, non dipende dal fatto che funziona meglio o peggio degli altri (in genere sono tutti uguali), ma dipende soprattutto dal suo design e dalla gamma di colori disponibili. Con il computer possono essere studiati tutti gli accostamenti possibili, prima ancora di costruire l'oggetto (vedi fig. 3).

#### **Computer Art**

I PAINT, studiati per il disegno a mano libera, simulano in tutto e per tutto gli strumenti di lavoro del pittore. Il mouse è il pennello, oppure la penna, oppure l'areografo del quale si può scegliere forma e dimensione (fig. 4). Inoltre si possono scegliere e creare i vari colori, alla stessa maniera del pittore che sulla tavolozza mischia vari colori per ottenerne altri intermedi.

Le differenze tra i due modi di lavorare consistono nel fatto che il pittore computerizzato può cancellare molto più facilmente del collega eventuali parti sbagliate, e nel fatto che sicuramente... si sporca di meno.

La Computer Art può essere uno strumento intermedio con il quale l'artista esprime la propria ispirazione in attesa della versione definitiva del lavoro (e realizza un bozzetto dell'opera), oppure può essere essa stessa oggetto artistico. In questo secondo caso si ricade nell'espressione artistica chiamata PERFORMANCE che può essere fruita solo nel momento in cui viene espressa.

#### **Fotografia**

Con l'aumento della definizione in numero di pixel e del numero di colori le immagini realizzabili con il computer si avvicinano sempre più ad immagini di tipo fotografico (fig. 5 tratta dai programmi di TEST della scheda EGA).

Per ottenere queste immagini, non realizzabili <sup>a</sup> mano libera, occorrono i digitalizzatori, particolari dispositivi che collegati ad una telecamera traducono l'immagine fotografica in dati digitali, più o meno rielaborati.

L'altro problema è che una tale immagine, anche se memorizzata con sistemi che cercano di ridurre l'occupazione, «bevono» in termini di lunghezza di file. E questo le rende poco adatte ad un uso massiccio all'interno di programmi in cui entrano più immagini.

Ciò nonostante data la loro «bellezza» sono sempre più diffuse e cominciano a trovare anche numerosi ambiti applicativi, ad esempio nel PUBLlSHING dove, all'interno di una pagina composta tipograficamente, è possibile inserire, come nei giornali, immagini fotografiche.

#### **Tecniche**

AI di là degli ambiti applicativi e delle classi di prodotti esistono delle tecniche di utilizzazione dei colori sempre valide. Citiamo la tecnica di Retinatura (fig. 6) con la quale a mano si realizzano colori «composti» mediante il dosaggio di pixel di vari colori. Ad esempio tra giallo e rosso è pos-

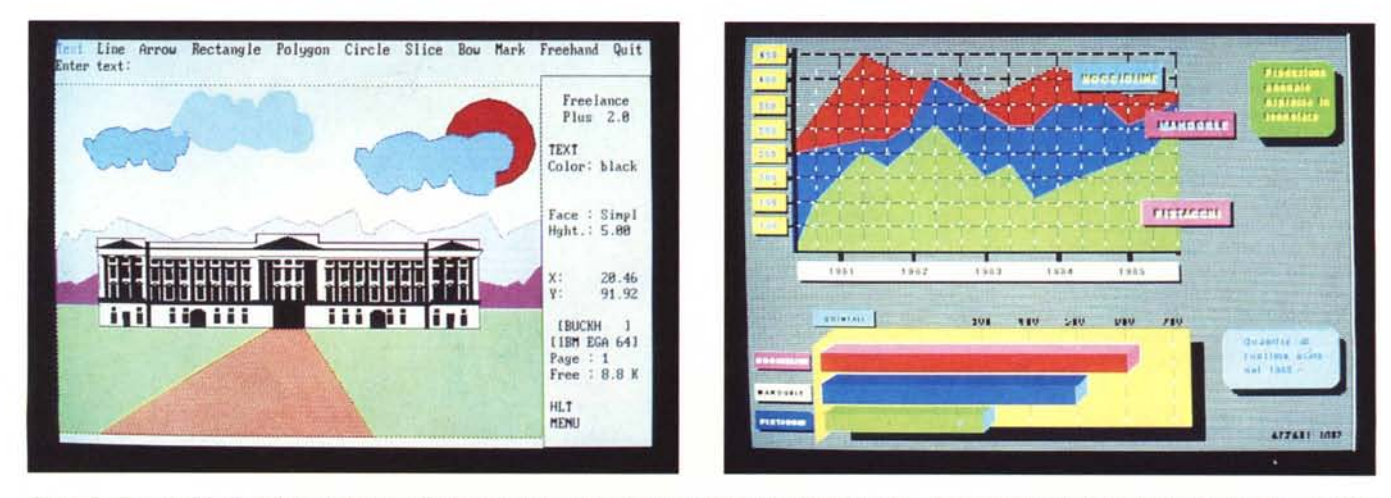

Figura 8 - Tecnica del colore Ritocco. Disponendo di immagini nate in bianco nero (ad esempio librerie di prodotti), ma lavorando con strumenti che permettono l'uso del colore è possibile campire le varie zone ed aggiungere ulteriori elementi. Un po' come facevano i fotografi «fin de siècle» ritoccando i loro ritratti. Figura 9 - Tecnica del colore Business Graphics. Anche nelle tecniche, ormai tradizionali, della Grafica Commerciale, l'uso del colore permette un arricchimento finalizzato non solo ad un migliore effetto estetico, il che non guasta, ma soprattutto ad una migliore comprensione dei dati rappresentati.

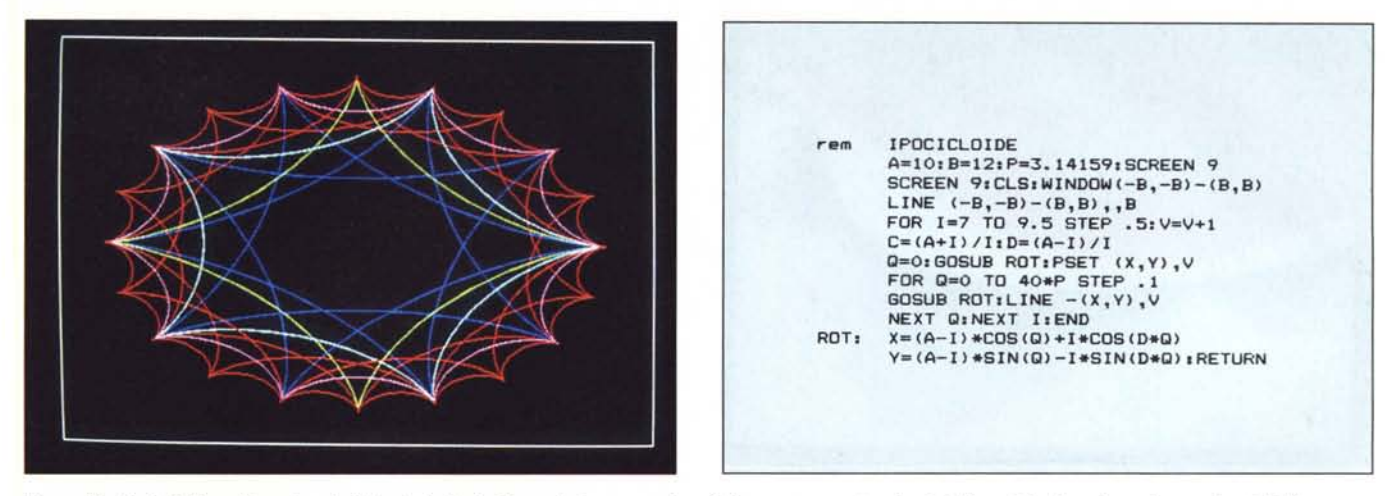

Figura 10 - Basic 1 Monodimensionale Output. Anche i più semplici programmi grafici possono avvantaggiarsi dall'uso del colore. Le varie curve ipocicloidi vengono *distinte le une dalle altre per mezzo dei differenti colori.*

Figura 11 - Basic 1 Monodimensionale Listato. Si usa lo SCREEN 9 che permette 16 colori. I colori sono attribuiti mediante la variabile V, che viene incrementata *dopo ogni curva tracciata.*

sibile ottenere le varie gamme dell'arancione.

Altra tecnica è quella della Trasparenza (fig. 7), per mezzo della quale la sovrapposizione di due colori produce un colore «somma» dei due. È possibile eseguire più passaggi per ottenere le tonalità volute. La tecnica opposta è la Opacità nella quale il colore che si sovrappone copre integralmente quello sottostante.

Citiamo infine il Ritocco che consiste nell'intervenire con nuovi elementi su disegni preesistenti (fig. 8).

Nella figura presentata è stata utilizzata una immagine di libreria disponibile in bianco nero (Buckingam Palace del prodotto FREELANCE PLUS) è implementata con elementi colorati.

In questa categoria ricadono le librerie di simboli, di carte geografiche, ecc., che di per sé non hanno nessuna utilità ma che servono come base per composizioni compiesse.

#### **Business Graphics**

Anche le tipologie grafiche meno «esigenti» in termini di prestazioni, esempio ti-

pico la Business Graphics, possono trarre vantaggi dal miglioramento delle prestazioni, vantaggi che si traducono in migliore leggibilità dei dati e quindi in più rapida comprensione (fig. 9). E quindi lo stesso grafico si può rendere più efficace «trimensionalizzandolo», scegliendo vari colori degli elementi e degli sfondi.

#### **Il recupero del Basic**

Ormai anche i vari Basic si sono adattati alle nuove schede grafiche avanzate a colori. Sia i Basic ufficiali come il BASICA IBM (nella versione fornita con il DOS 3.2 e che si chiama BASICA 3.2IA) che i vari GWBASIC delle altre case (che si chiamano più semplicemente GWBASIC 3.20).

Allineati al nuovo standard sono anche i Basic «indipendenti» come il QUICKBA-SIC 2,0 della Microsoft, di cui abbiamo già avuto occasione di parlare, sia il nuovissimo TURBO Basic della Borland da poco uscito e del quale avremo più volte occasione di parlare.

L'istruzione che abilita le nuove modalità grafiche avanzate è SCREEN X, con X

che può assumere anche valori 7, 8, 9, IO oltre ai valori O, l, 2 ammessi dalle precedenti versioni.

Ovviamente nel caso che si cerchi di utilizzare queste modalità ma non si disponga di scheda grafica adeguata in esecuzione si incorre in un errore di ILLEGAL FUN-CTION CALL.

La vasta gamma di linguaggi Basic offerti dal mercato e il fatto che il Basic rimane sempre lo strumento con il quale in meno tempo si riesce a sperimentare certe funzionalità, gli fa recuperare parecchie delle posizioni perse negli ultimi tempi a vantaggio di altri linguaggi.

In particolare è interessante che sia QUICKBASIC che TURBO BASIC, adottino la filosofia del compilatore che compila in memoria centrale e velocemente. In tal modo si unisce la funzionalità e la praticità dell'interprete, che permette di eseguire direttamente il programma appena confezionato, a quella del compilatore che produce un eseguibile veloce e non interpretabile.

Per quanto riguarda i nostri soliti esercizi, ne proponiamo tre.

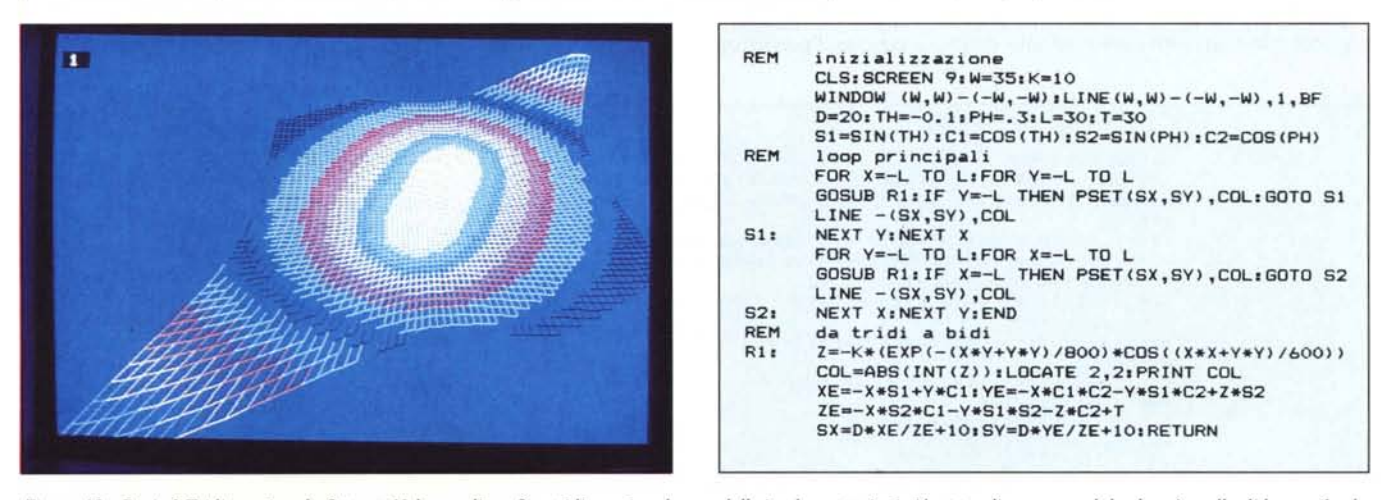

Figura 12 - Basic 2 Tridimensionale Output. Nel caso di grafica tridimensionale una delle implementazioni più naturali permessa dal colore è quella di legare il colo<br>re al valore assunto dalla coordinata Z. È la stessa teo La variabile COL, legata alla grandezza Z, rappresenta il colore del segmento che quindi varia in funzione dell'altezza (Z).

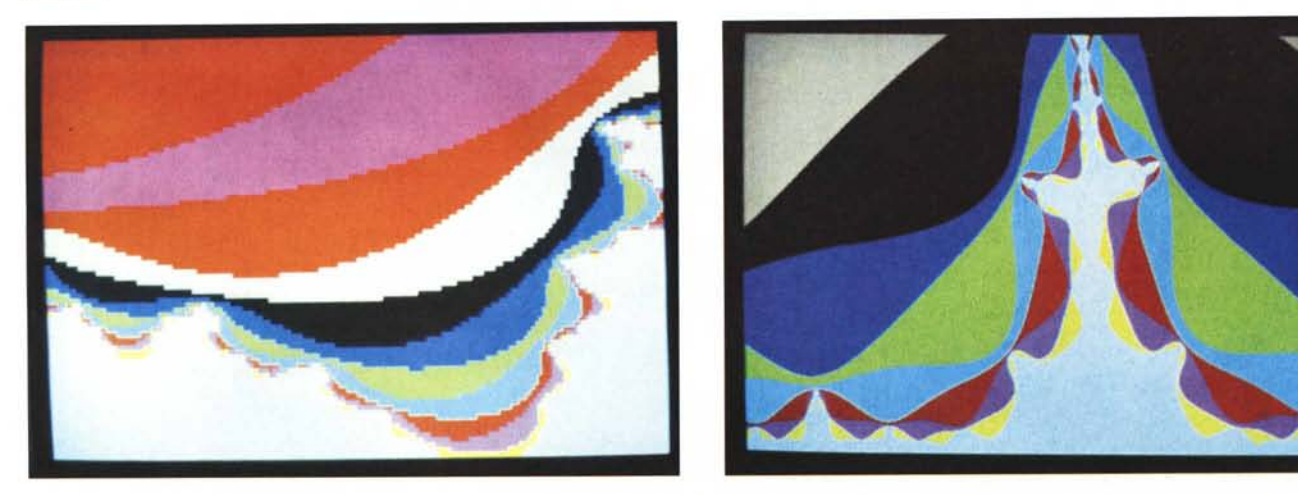

Figure 14 e 15 - Basic 3 Mandelbrot Output. Ci cimentiamo anche noi nelle Curve di Mandelbrot, lasciando la trattazione teorica agli specifici articoli, allo scopo di *leSlare le preslazioni grafiche della EGA. Sono due viSle a differenli livelli di definizione.*

#### **Basic 1**

Il primo è di grafica bidimensionale e rappresenta una famiglia di curve ipocicloidi (vedi MC n. 4). I vari membri della famiglia, ovvero le varie curve pur essendo sovrapposte vengono distinte dal colore di visualizzazione (output in fig. IO e listato in fig. Il).

In questo caso la differenziazione del colore è semplicemente ottenuta per mezzo della variabile V, che viene incrementata ad ogni curva e che rappresenta il colore con il quale viene tracciata la curva stessa. Quindi in questo programma l'uso del colore non comporta che una minima complicazione rispetto ad una versione monocromatica.

#### **Basic 2**

Il secondo esempio è l'applicazione del colore ad un programma di grafica tridimensionale, rappresentate una curva nello spazio. Il colore non è scelto a caso ma rappresenta il valore assunto dalla grandezza Z (output in fig. 12 e listato in fig. 13).

E la soluzione tipica che si adotta nei disegni di curve di livello dove ad una deter-

minata altezza sul livello del mare corrisponde un certo colore.

Nel nostro caso la semplificazione consiste nel fatto che viene realizzata una curva in cui il range di variazione del valore Z è da O a 15, e questo permette di passare tale valore direttamente al colore del segmento. La curva disegnata è una esponenziale che ritrovate come prima istruzione della routine R I.

Anche in questo caso l'uso del colore non comporta alcuna difficoltà essendo tale parametro direttamente ricavabile dalla grandezza appena calcolata.

#### **Basic** 3 **Mandelbrot**

Per finire ci cimentiamo sulle curve di moda, trattate recentemente in altre rubriche di MC. Presentiamo un programma che gira su EGA e che quindi «looppa» nei range tra O e 639 e tra O e 349 rispettivamente lungo la X e lungo la Y. Per ciascun punto viene eseguita la serie di calcoli limitata ad un valore molto basso (64). Il valore C di uscita viene direttamente preso come colore di visualizzazione. Pur con tale limitazione, l'esecuzione del programma punto

Mandelbret Ega **ram per testare l'immagine p=5 e attivare line rem per l'immagine definitiva p=l e attivare pset** *p=5*  $×1=-1.57560:x2=-1.57480:x=x2-x1:x=x=dx*pi/640$ yl=+0.01700:y2=+0.01750:dy=y2-yl:sy=dy\*p/350 **screen 9:window (xl,yl)-(x2,y2)** for  $x=x1$  to  $x2$  step sx: for  $y=y1$  to  $y2$  step sy **zr=x:zi:;;;y:c=o ,-1: c=c+l:r=zr\*zr-zi\*zi+x:i=2\*zr\*zi+y**  $zr = r : z i = i$ **if (zr\*zr+zi\*zi)(4 and** *c(b5* **gota ,-1 rem pset ()(,y>,c** line  $(x,y) - (x+sx,y+sy)$ , c, bf **next y:next x:end**

Figura 16 - Basic 3 Mandelbrot Listato. L'esecuzione richiede milioni di calcoli. Mediante la variabile P e la scelta tra l'istruzione PSET o la LINE è possibile velocizzarla specialmente per quella particolare fase di lo*calizzazione della zona della curva da esaminare.*

per punto, programma scritto in QuickBasic 2.0 ed eseguito su un AT compatibile con clock IO Mhertz, ha richiesto circa un'ora di tempo.

Per velocizzare l'esecuzione abbiamo in-. serito il parametro P per mezzo del quale è possibile aumentare lo step di calcolo. In corrispondenza della scelta di uno step di calcolo superiore a I occorre scegliere la istruzione grafica LINE..., BF che tracc un rettangolino pieno, invece della PSET che traccia un singolo punto dei 640 per 350, 224.000, che compongono la videata. Tale operazione viene eseguita abilitando/ disabilitando con un REM l'istruzione relativa

Ad esempio scegliendo  $P = 5$  si raggiunge la definizione di 128 per 70, 8.960 punti, pari ad un venticinquesimo della massima. In tal modo anche il tempo di esecuzione si riduce ad un venticinquesimo.

Questa opzione risulta particolarmente utile in quella particolare fase che consiste nella scelta della zona della curva su cui zoommare.

È infatti «antipatico» scegliere una zona monocromatica e impiegarci un'oretta per accorgersene.

L'altro parametro su cui intervenire è il limite massimo entro il quale verificare la convergenza dell'iterazione.

Si può per esempio portare questo da 65 a 2000.

In tal caso occorre stabilire come scegliere il colore di tracciamento del punto in funzione del valore C di uscita (ad esempio il resto della divisione di C per 64, oppure il valore della proporzione Colore sta a C come 64 sta a 2000).

Inoltre agendo su tale parametro il tempo di esecuzione, già lungo, diventa insostenibile. Ciò nonostante è possibile ottenere qualche risultato interessante, specie se mentre il computer lavora... ve ne andate al cinema.

Del programma presentiamo due output (fig. 14, 15 e listato in fig. 16), il primo a definizione  $P = 5$  (circa 9.000 punti) e il secondo con  $P = 1$  che calcola tutti i 224.000 punti. In ambedue i casi la ricerca della convergenza è limitata a 65.

Tale valore è quello che consente l'utilizzo diretto del C per la scelta del colore (che varia tra O e 64).

### **PRIMA DI USARE IL VUOTO GODITI UN PIENO DI PRIMIZIE.**

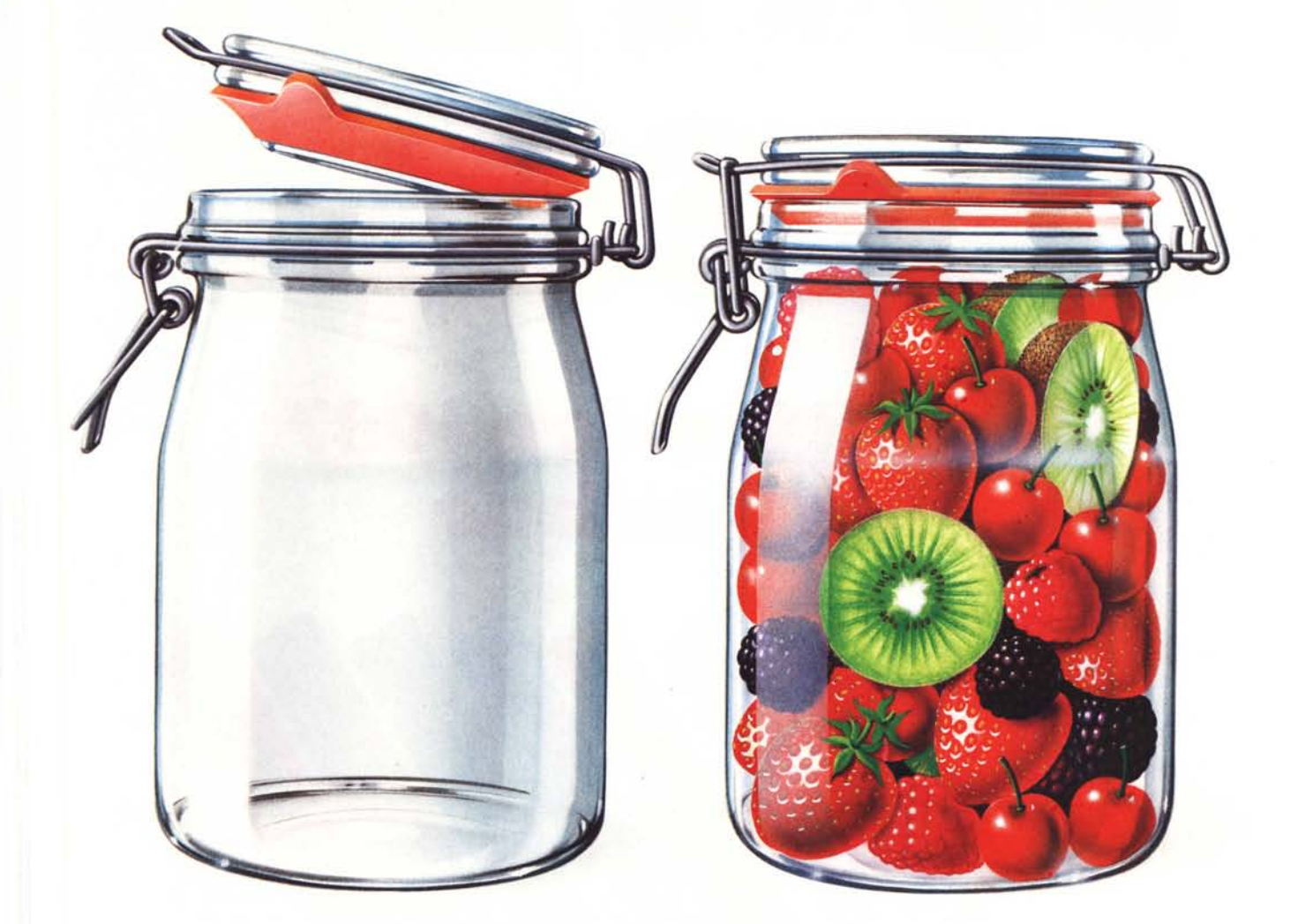

# **TELEDISK DIASPRON. IL FLOPPY PIÙ AFFIDABILE NASCE GIÀ INFOR**

Perchè acquistare un normale floppy disk se oggi puoi avere in piu un organico sistema di informazioni e crearti un'utilissima banca dati? Scegli gli argomenti d'attualità che più ti interessano: il totocalcio, le ricette di cucina, il mercato dell'automobile, gli orari dei voli aerei. Poi decidi se conservare le informazioni, stampandole o riversandole sul tuo Hard-Disk: avrai a tua disposizione un floppy vergine, da utilizzare normalmente.

È il servizio in piu che ti offriamo, insieme alla tradizionale qualità e alla perfetta affidabilità dei supporti magnetici DIASPRON **che sono garantiti a vita.**

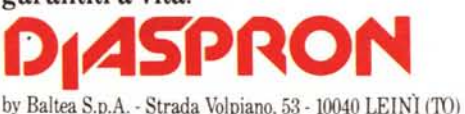

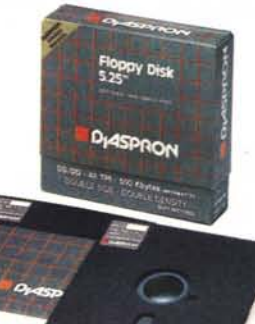

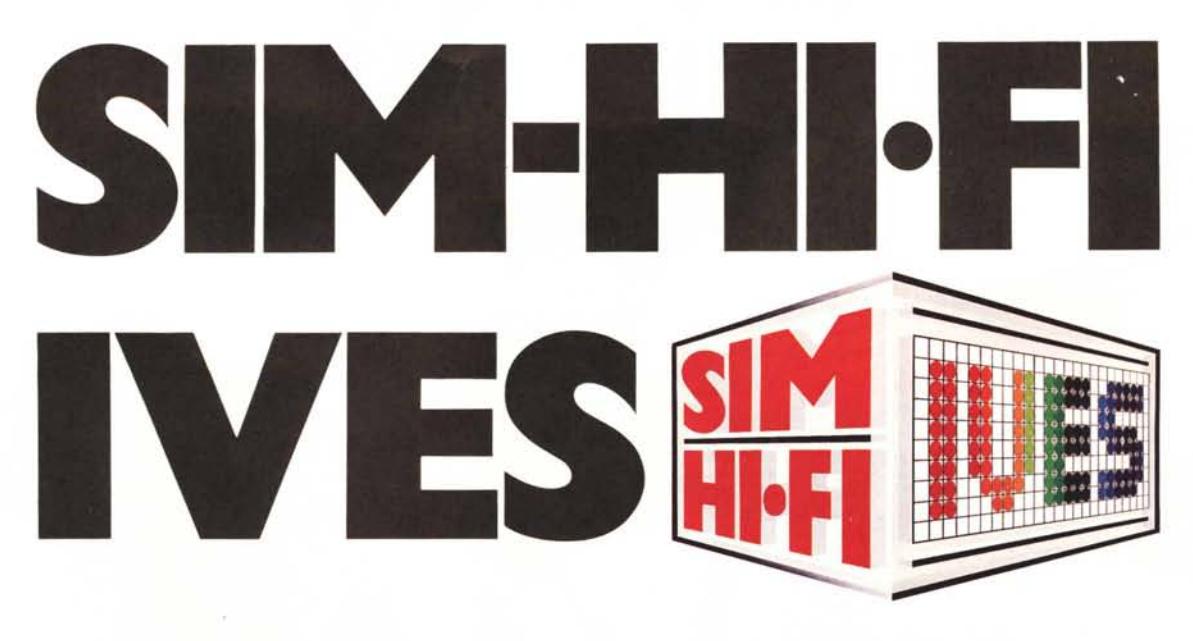

### **3-7 settembre 1987 fiera milano**

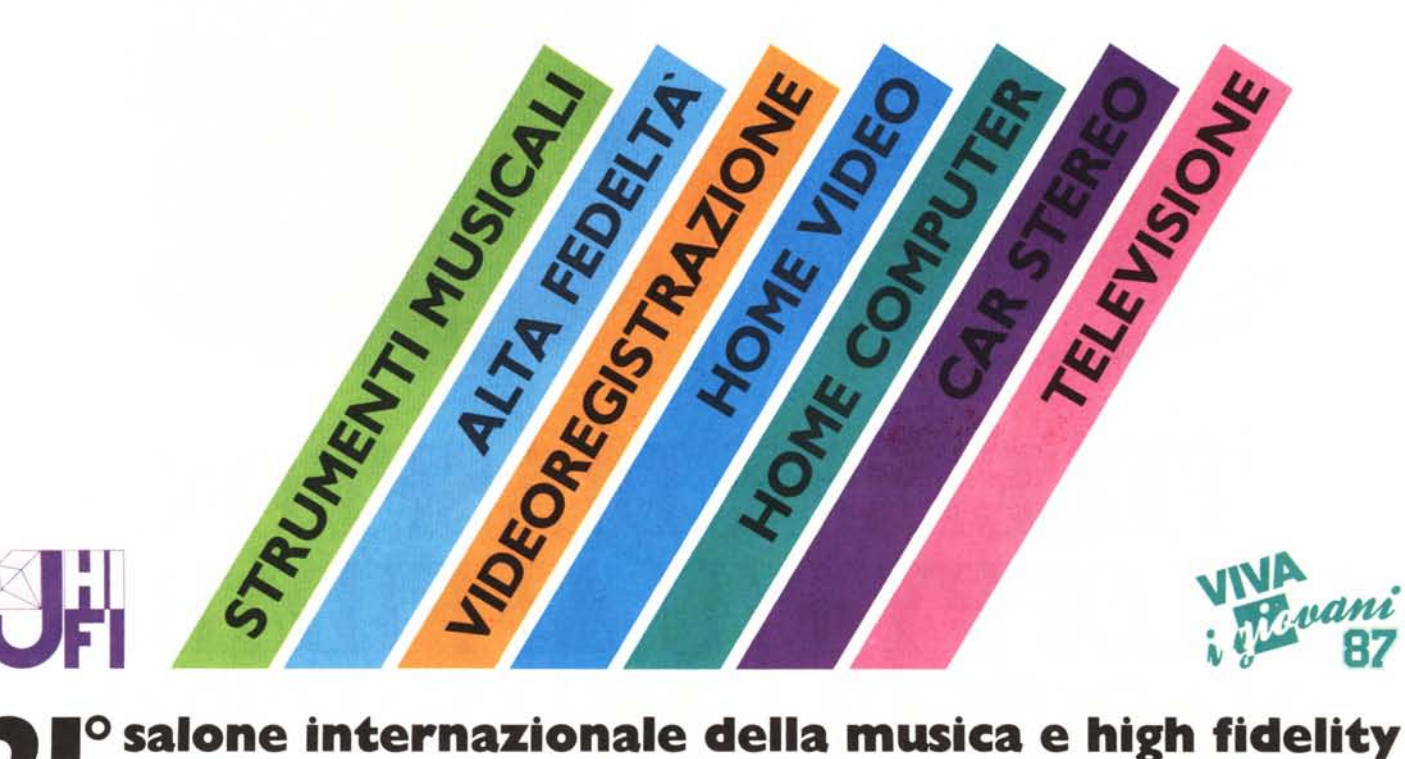

## **...&. international video and consumer electronics show**

**Ingresso:** Porta Meccanica (Piazza Amendola MM 1) **Orario:** 9,00 - 18,00 **ASSOEXPO**

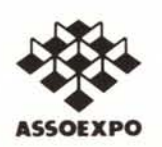

**Aperta al pubblico:** 3-4-5-6 settembre **Giornata Professionale:** 7 settembre (senza ammissione del pubblico)

Segreteria Generale SIM-HI·FI-IVES - Via Domenichino, 11 - 20149 Milano - Tel. (02) 4815541 - Telex 313627 - Fax (02) 4696055